# **IBM SPSS Modeler - Essentials for R:安装指示信 息**

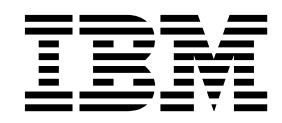

## 目录

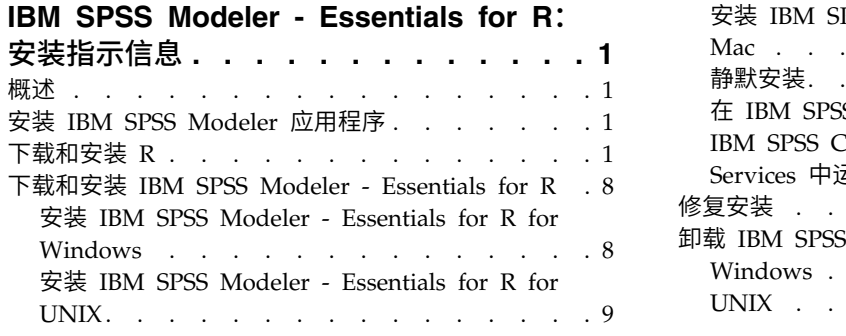

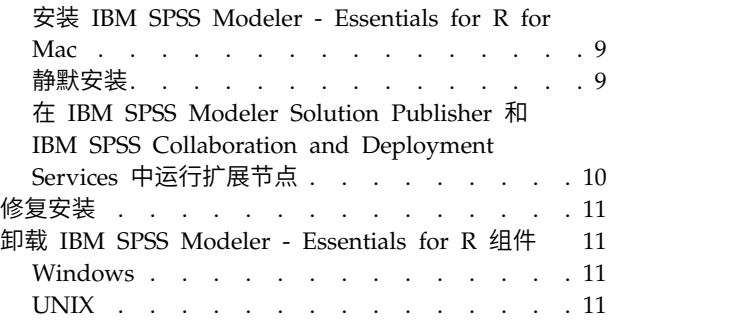

## <span id="page-4-0"></span>**IBM SPSS Modeler - Essentials for R**:安装指示信息

## 概述

本文档包含用于安装 IBM® SPSS ® Modeler - Essentials for R 的指示信息。

IBM SPSS Modeler - Essentials for R 为您提供所需工具,以便开始使用定制 R 脚本在 IBM SPSS Modeler 中的扩展节点内进行模型构建和评分。它包含 IBM SPSS Modeler 18.1.1 的 IBM SPSS Modeler - Inte gration Plug-in for R。

要使用 IBM SPSS Modeler 中的 R 节点,必须在本地计算机上安装以下组件:

- v IBM SPSS Modeler 18.1.1. 请参阅主题『安装 IBM SPSS Modeler 应用程序』,了解更多信息。
- v R 环境。请参阅主题『下载和安装 R』,了解更多信息。
- IBM SPSS Modeler Essentials for R. 请参阅主题 第 8 [页的『下载和安装](#page-11-0) IBM SPSS Modeler Essen[tials](#page-11-0) for R』。

要使用 IBM SPSS Modeler Server 中的 R 节点,必须在服务器计算机上安装以下组件:

- v IBM SPSS Modeler Server 18.1.1. 请参阅主题『安装 IBM SPSS Modeler 应用程序』,了解更多信息。
- v R 环境。请参阅主题『下载和安装 R』,了解更多信息。
- v IBM SPSS Modeler Essentials for R.请参阅主题第 8 [页的『下载和安装](#page-11-0) IBM SPSS Modeler Essen[tials](#page-11-0) for R』,了解更多信息。 安装的 IBM SPSS Modeler - Essentials for R 的比特率必须与 IBM SPSS Modeler Server 的已安装版本的比特率相同。

注:IBM SPSS Modeler 和 IBM SPSS Modeler Server 的 IBM SPSS Modeler - Essentials for R Windows 安装程序是相同的。例如,IBM SPSS Modeler - Essentials for R 32 位安装程序同时适用于 IBM SPSS Modeler 32 位版本和 IBM SPSS Modeler Server 32 位版本。

## 安装 **IBM SPSS Modeler** 应用程序

没有其他的操作系统和硬件要求。与 IBM SPSS Modeler - Essentials for R 一同安装的组件适用于任何有效 的 IBM SPSS Modeler 许可证。

如果尚未这样做,请根据随软件一起提供的指示信息在将安装 IBM SPSS Modeler - Essentials for R 的计算 机上安装其中一个 IBM SPSS Modeler 应用程序。

注: 如果使用的是 Windows 并且在台式计算机上安装 IBM SPSS Modeler - Essentials for R, 那么也必须 在台式计算机上安装 IBM SPSS Modeler 18.1.1。如果在服务器计算机上安装 IBM SPSS Modeler - Essentials for R,那么也必须在服务器计算机上安装 IBM SPSS Modeler Server 18.1.1。

## 下载和安装 **R**

IBM SPSS Modeler - Essentials for R V18.1.1 需要安装 R。建议安装 V3.3.3。在将要安装 IBM SPSS Modeler - Essentials for R 的计算机上安装 R。

## 先决条件

您将安装 Essentials for R 的目标计算机必须安装 X11。如果目标计算机有物理显示器,那么它很可能安装了 X11。后续步骤描述了安装 X11 的过程(如有必要)。

- 1. 安装 X11 客户机和服务器
	- 对于使用 yum 的 Linux 分发版,请使用以下命令安装 X11 客户机和服务器软件:

yum groupinstall "X Window System" "Desktop" "Fonts" "General Purpose Desktop" yum update xorg-x11-server-Xorg yum install xorg-x11-server-Xvfb.x86\_64

• 对于使用 apt-get 的 Linux 分发版,请使用以下命令安装 X11 客户机和服务器软件:

```
apt-get install xorg xterm
apt-get install xsever-xorg xserver-xorg-core xserver-xorg-dev
apt-get install xvfb
```
- 2. 安装 OpenGL
	- 对于使用 yum 的 Linux 分发版,请使用以下命令安装 OpenGL: yum install mesa-libGL-devel mesa-libGLU-devel libpng-devel
	- v 对于使用 apt-get 的 Linux 分发版,请使用以下命令安装 OpenGL: apt-get install libgl1-mesa-glx libgl1-mesa-dev libglu1-mesa libglu1-mesa-dev
- 3. 启动 Xvfb。有关更多信息,请参阅 [http://www.x.org/archive/X11R7.6/doc/man/man1/](http://www.x.org/archive/X11R7.6/doc/man/man1/Xvfb.1.xhtml) [Xvfb.1.xhtml](http://www.x.org/archive/X11R7.6/doc/man/man1/Xvfb.1.xhtml)。
- 4. 设置 *DISPLAY* 环境变量。*DISPLAY* 变量的一般格式为:

export DISPLAY=<Hostname>:<D>.<S>

在上述语句中,<Hostname> 是托管 X 显示服务器的计算机的名称。要指定 localhost,请省略 <Hostname> 的值。<D> 是 Xvfb 实例的显示器编号。<S> 是屏幕编号,通常为 0。

注:*DISPLAY* 环境变量必须在您启动 IBM SPSS Modeler 服务器之前进行设置。

5. 建议的 R 版本为 3.3.3。请注意,已除去 V3.3.0 之前的 R 随附的 zlib、bzip2、xz 和 pcre 版本。因此, 如果选择从源安装 R,那么必须安装从属程序包 zlib、bzip2、xz、pcre 和 curl。您还必须设置共享库路 径,方法是针对运行 R 或 /usr/local/lib/etc/ld.so.conf 的用户将以下行添加到 .bash\_profile。 export LD\_LIBRARY\_PATH=/usr/local/lib:\$LD\_LIBRARY\_PATH

有关更多信息,请参阅《*R* 安装和管理手册》,网址为:<https://www.r-project.org/>。

- 对于使用 yum 的 Linux 分发版,请使用以下命令安装程序包:
	- yum install zlib zlib-devel
	- yum install bzip2 bzip2-devel
	- yum install xz xz-devel
	- yum install pcre pcre-devel
	- yum install libcurl libcurl-devel
- 对于使用 apt-get 的 Linux 分发版,请使用以下命令安装程序包:
	- apt-get install zlib1g zlib1g-dev
	- apt-get install bzip2 bzip2-dev libbz2-dev
	- apt-get install liblzma-dev
	- apt-get install libpcre3 libpcre3-dev

请注意,对于 libcurl,您可以安装以下一项:

- apt-get install libcurl4-openssl-dev
- apt-get install libcurl4-gnutls-dev
- apt-get install libcurl4-nss-dev

除了 X11 之外,还建议确保在安装 R 之前安装 tcl/tk。

#### 通过软件包管理器安装 **R**

发行版的存储库可能包括 R。如果是这样,您可以使用发行版的标准程序包管理器(例如, RPM Package Manager 或 Synaptic Package Manager)来安装 R。

- v 对于使用 yum 的 Linux 分发版,您可以使用 yum install R 安装 R。
- 对于使用 apt-get 的 Linux 分发版,您可以通过以下命令安装 R: apt-get install r-base=<Version> r-base-core=<Version> r-base-dev=<Version>

其中 <Version> 是版本名称。请注意,您可能需要更新文件 /etc/apt/source.list 以添加新源。

## 从源构建和安装 **R**

可以从 <ftp://ftp.stat.math.ethz.ch/Software/CRAN/src/base/R-3/> 获取 R 的源。

1. 创建临时目录,您将在其中解压缩并解包 R 源。例如,在命令提示符处输入:

mkdir ~/Rsource

- 2. 下载用于构建 R 的源代码(例如,*R-3.3.3.tar.gz*),并将其保存到临时目录。
- 3. 切换至临时目录。例如,在命令提示符处输入:

cd ~/Rsource

4. 将 R 源解压缩并解包至临时目录。例如,在命令提示符处输入:

tar xzf R-3.3.3.tar.gz

5. 切换至源目录。例如,在命令提示符处输入:

cd R-3.3.3

注:要将 R 安装至缺省目录,必须以 root 用户的身份运行以下步骤,为此,要么以 root 用户身份登录, 要么使用 sudo 命令。建议在继续配置、构建和安装 R 之前阅读 *doc/html/R-admin.html*(位于将 R 源代 码解压缩到的目录下)中的信息。

6. 执行下列命令,以指定必需的编译器设置(请参阅 PowerLinux 的特殊设置):

```
export CC="gcc -m64"
export CXXFLAGS="-m64 -O2 -g"
export FFLAGS="-m64 -O2 -g"
export FCFLAGS="-m64 -O2 -g"
export LDFLAGS="-L/usr/local/lib64"
export LIBnn=lib
```
PowerLinux 设置:

```
export CC="<XLC PATH>/bin/xlc r -q64"
export CFLAGS="-g -O2 -qstrict -qfloat=nomaf:fenv"
export F77="<XLF PATH>/xlf r -q64"
export FFLAGS="-g -O3 -qstrict -qfloat=nomaf:fenv -qextname"
export CXX="<XLC_PATH>/bin/xlC_r -q64"
export CPICFLAGS=-qpic
```
export CXXPICFLAGS=-qpic export FPICFLAGS=-qpic export SHLIB\_LDFLAGS=-qmkshrobj export SHLIB\_CXXLDFLAGS=-G export FC="<XLF PATH>/xlf95  $r - q64"$ export FCFLAGS="-g -O3 -qstrict -qfloat=nomaf:fenv -qextname" export FCPICFLAGS=-qpic export CXX1XSTD=-qlanglvl=extended0x

其中 <XLC\_PATH> 和 <XLF\_PATH> 分别是 IBM XL C/C++ for Linux 和 IBM XL Fortran for Linux 的位置。

7. 配置、构建和安装 R。请确保使用 --enable-R-shlib 和 --with-x 自变量来配置 R。例如,在命令提示 符处输入以下内容(请参阅 PowerLinux 的特殊设置):

./configure --enable-R-shlib --with-x && make && make install

PowerLinux 设置:

./configure --enable-R-shlib --with-x --with-readline=no --disable-openmp&& gmake && gmake install

有关在 IBM z Systems 上构建 R 的详细信息,请参阅 [https://github.com/linux-on-ibm-z/docs/wiki/](https://github.com/linux-on-ibm-z/docs/wiki/Building-R) [Building-R](https://github.com/linux-on-ibm-z/docs/wiki/Building-R)。

注:readline 条目是可选的,具体取决于系统的配置方式。

## **AIX**

注:需要具有 RPM 经验的 AIX 专家。此专家必须具有高级技能组合,包括但不限于以下技能:安装 RPM 程 序包; 使用 IBM 本机 C 和 Fortran 编译器构建开放式源代码软件以及 GNU make; 安装和配置 X11,包 括 X Virtual Frame Buffer。

#### 环境需求

操作系统: AIX6.1 或 AIX7.1

编译器:IBM XL C/C++ for AIX V12.1 和 IBM XL FORTRAN for AIX V14.1

R 取决于下表中列出的第三方软件包(请注意,此列表可能会因您的 R 版本而异)。安装 R 之前,请将这些 RPM 文件上载到 AIX 服务器并以 root 用户身份运行下列命令以安装这些文件:

# rpm -U --nodeps ./\*.rpm

注: rpm -U 命令运行时,如果显示了任何警告消息,请执行 rpm -qsi 命令以检查安装结果。例如: # rpm qsi bash-4.2-9。如果返回了"正常",那么表示已成功安装 RPM 文件。有关更多信息,请参阅 RPM 命令参 考。

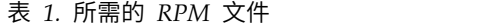

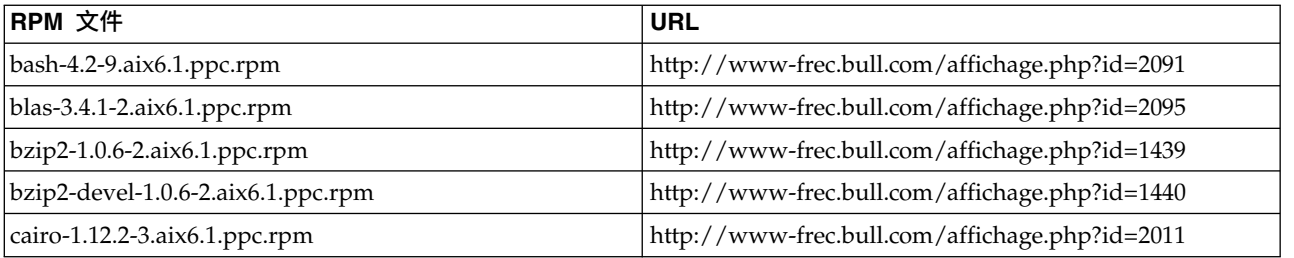

#### 表 *1.* 所需的 *RPM* 文件 *(*续*)*

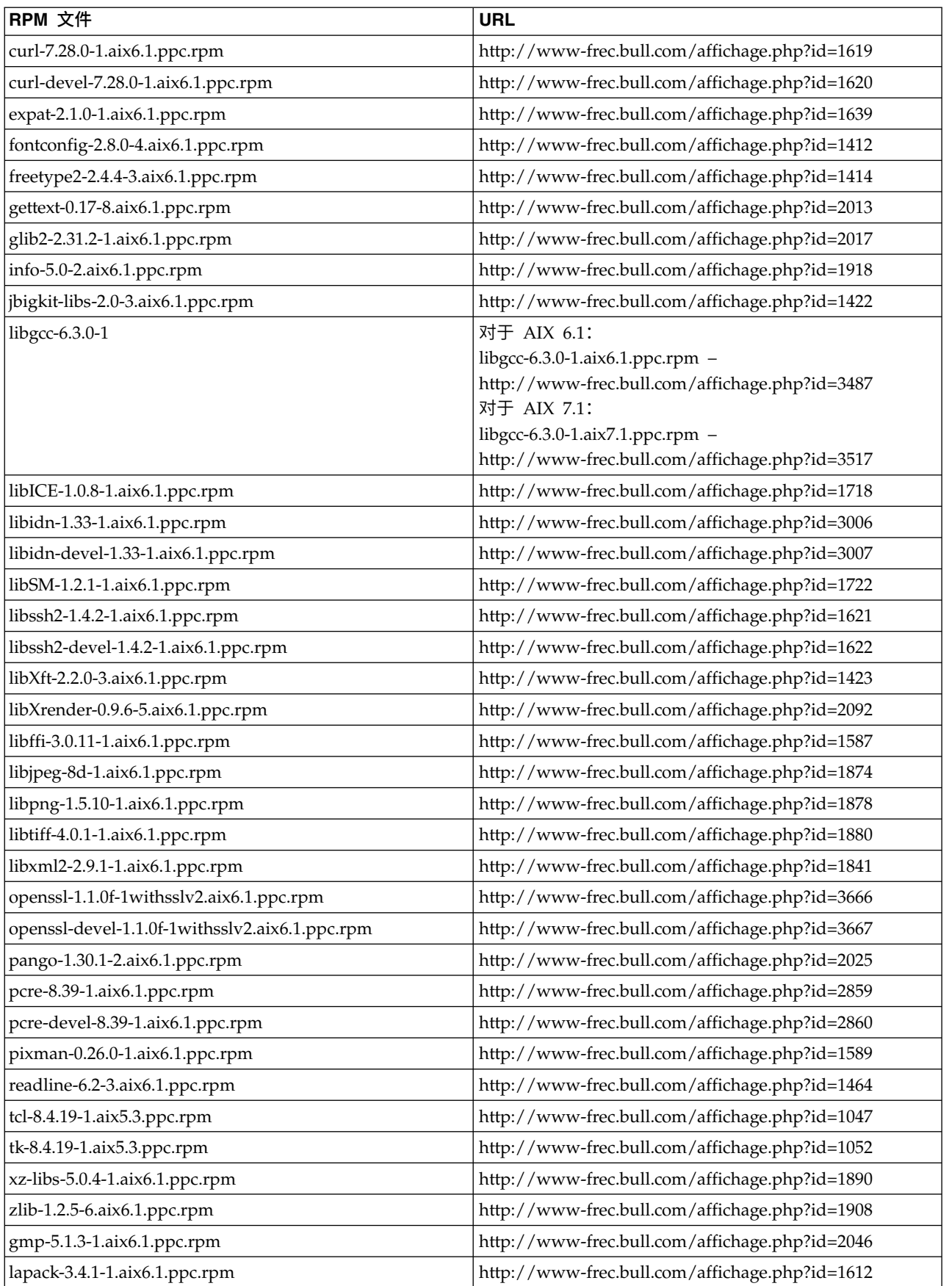

表 *1.* 所需的 *RPM* 文件 *(*续*)*

| RPM 文件                              | <b>URL</b>                                            |
|-------------------------------------|-------------------------------------------------------|
| libiconv-1.14-1.aix6.1.ppc.rpm      | http://www-frec.bull.com/affichage.php?id=2024        |
| mpfr-3.1.2-1.aix6.1.ppc.rpm         | http://www-frec.bull.com/affichage.php?id=2049        |
| pkg-config-0.25-3.aix6.1.ppc.rpm    | http://www-frec.bull.com/affichage.php?id=1462        |
| readline-devel-6.2-3.aix6.1.ppc.rpm | http://www-frec.bull.com/affichage.php?id=1465        |
| $texin$ fo-5.0-2.aix6.1.ppc.rpm     | http://www-frec.bull.com/affichage.php?id=1920        |
| xz-5.0.4-1.aix6.1.ppc.rpm           | http://www-frec.bull.com/affichage.php?id=1888        |
| xz-devel-5.0.4-1.aix6.1.ppc.rpm     | http://www-frec.bull.com/affichage.php?id=1889        |
| zlib-devel-1.2.5-6.aix6.1.ppc.rpm   | http://www-frec.bull.com/affichage.php?id=1909        |
| make-3.81-1.aix6.1.ppc.rpm          | ftp://ftp.boulder.ibm.com/aix/freeSoftware/aixtoolbox |
|                                     | /RPMS/ppc/make/make-3.81-1.aix6.1.ppc.rpm             |

#### 构建和安装 **R**

1. 创建临时目录,您将在其中解压缩并解包 R 源。例如,在命令提示符处输入:

mkdir ~/Rsource

- 2. 下载用于构建 R 的源代码(例如,*R-3.3.3.tar.gz*),并将其保存到临时目录。
- 3. 切换至临时目录。例如,在命令提示符处输入:

cd ~/Rsource

4. 将 R 源解压缩并解包至临时目录。例如,在命令提示符处输入:

gzip  $-d$  –c R-3.3.3.tar.gz | tar –xvf –

5. 切换至源目录。例如,在命令提示符处输入:

cd R-3.3.3

注:要将 R 安装至缺省目录,必须以 root 用户的身份运行以下步骤,为此,要么以 root 用户身份登录, 要么使用 sudo 命令。建议在继续配置、构建和安装 R 之前阅读 *doc/html/R-admin.html*(位于将 R 源代 码解压缩到的目录下)中的信息。

- 6. 验证文件系统中的 */tmp* 目录是否有 200MB 以上的可用磁盘空间。
- 7. 编辑 *~/Rsource/R-3.3.3/src/extra/tre/tre-internal.h* 并将以下部分(请参阅补丁,网址为:[https://r-forge.r](https://r-forge.r-project.org/scm/viewvc.php/patches/aix_R210_tre.patch?view=markup&root=aix) [project.org/scm/viewvc.php/patches/aix\\_R210\\_tre.patch?view=markup&root=aix](https://r-forge.r-project.org/scm/viewvc.php/patches/aix_R210_tre.patch?view=markup&root=aix)):

--------------------------------------- /\* Wide characters. \*/ typedef wint t tre cint t; #define TRE\_CHAR\_MAX WCHAR\_MAX ---------------------------------------

更改为:

```
---------------------------------------
/* Wide characters. */
typedef wint_t tre_cint_t;
/*
WCHAR MAX not possible to function for UINT32 MAX on AIX.
AIX 64bit WCHAR_MAX = UINT32_MAX
Linux amd64 WCHAR_MAX = INT32_MAX
*/
```

```
\#if (WCHAR MAX == UINT32 MAX)
#define TRE_CHAR_MAX INT32_MAX
#else
#define TRE_CHAR_MAX WCHAR_MAX
#endif
---------------------------------------
```
- 8. 编辑 ~/Rsource/R-3.3.3/configure 并删除行:"#define HAVE\_STDALIGN\_H 1"。
- 9. 要指定所需的编译器设置,并确保编译器在路径中,执行以下命令:

```
export CC="/usr/vacpp/bin/xlc r -q64"
export CXX="/usr/vacpp/bin/xl\bar{C}r -q64"export CXXFLAGS="-I/opt/freeware/include -I/usr/include -qrtti=all -qarch=auto -qcache=auto
       -qtune=auto -qstrict -qmaxmem=16384 -U__STR__ -qnolibansi"
export CFLAGS="-I/opt/freeware/include -I/usr/include -qrtti=all -qarch=auto -qcache=auto
      -qtune=auto -qstrict -qmaxmem=16384 -U__STR__ -qnolibansi"
export FC="/usr/bin/xlf_r -q64"
export F77="/usr/bin/xlf_r -q64"
export CPPFLAGS="-I/opt/freeware/include -I/usr/include"
export LDFLAGS="-L/opt/freeware/lib64 -L/opt/freeware/lib -L/usr/lib64 -L/usr/lib"
export FFLAGS="-I/opt/freeware/include -I/usr/include -qarch=auto -qcache=auto -qtune=auto
      -qstrict -qmaxmem=16384"
export FCLAGS="-I/opt/freeware/include -I/usr/include -qarch=auto -qcache=auto -qtune=auto
      -qstrict -qmaxmem=16384"
export AR="ar -X64"
export OBJECT_MODE="64"
```
10. 配置、构建和安装 R。请确保使用 --enable-R-shlib 和 --with-x 自变量来配置 R。例如,在命令提示 符处输入:

./configure --with-ICU=no --enable-R-shlib --with-x --enable-BLAS-shlib --without-recommended-packages && gmake && gmake install

11. 将 *<R\_HOME>/bin* 添加至 PATH 环境变量。例如:

export PATH=<R\_HOME>/bin:\$PATH

*<R\_HOME>* 是要安装 R 3.3.3 的位置 - 例如,*/usr/local/R-3.3.3*。

#### 安装建议的程序包

1. 解压缩 *~/Rsource/R-*3.3.3*/src/library/Recommended/Matrix\_1.1-3.tar.gz*。编辑 *~/Matrix/src/CHOLMOD/Include/ cholmod\_blas.h* 并将以下部分:

----------------------------------------------------- #elif defined (\_AIX) || defined (MIBM\_RS) || defined (ARCH\_IBM\_RS) #define CHOLMOD\_AIX #define CHOLMOD\_ARCHITECTURE "IBM AIX" /\* recent reports from IBM AIX seem to indicate that this is not needed: \*/ /\* #define BLAS NO UNDERSCORE  $*/$ -----------------------------------------------------

#### 更改为:

----------------------------------------------------- #elif defined (\_AIX) || defined (MIBM\_RS) || defined (ARCH\_IBM\_RS) #define CHOLMOD\_AIX #define CHOLMOD\_ARCHITECTURE "IBM AIX" /\* recent reports from IBM AIX seem to indicate that this is not needed: \*/ #define BLAS\_NO\_UNDERSCORE -----------------------------------------------------

压缩到 ~/Rsource/R-3.3.3/src/library/Recommended/Matrix\_1.1-3.tar.gz。

- 2. 将目录切换为 /R-3.3.3/src/library/Recommended/ 并运行 R。
	- cd /R-3.3.3/src/library/Recommended/ R<sub>a</sub>

#### <span id="page-11-0"></span>3. 安装建议的 R 程序包。

```
> install.packages("./KernSmooth 2.23-12.tar.gz", repos=NULL)
> install.packages("./MASS_7.3-31.tar.gz", repos=NULL)
> install.packages("./lattice_0.20-29.tar.gz", repos=NULL)
> install.packages("./Matrix_1.1-3.tar.gz", repos=NULL)
> install.packages("./boot_1.3-11.tar.gz", repos=NULL)
> install.packages("./class_7.3-10.tar.gz", repos=NULL)
> install.packages("./cluster_1.15.2.tar.gz", repos=NULL)
> install.packages("./codetools_0.2-8.tar.gz", repos=NULL)
> install.packages("./foreign_0.8-61.tar.gz", repos=NULL)
> install.packages("./nlme_3.1-117.tar.gz", repos=NULL)
> install.packages("./nnet_7.3-8.tar.gz", repos=NULL)
> install.packages("./rpart_4.1-8.tar.gz", repos=NULL)
> install.packages("./spatial_7.3-8.tar.gz", repos=NULL)
> install.packages("./survival_2.37-7.tar.gz", repos=NULL)
> install.packages("./mgcv_1.7-29.tar.gz", repos=NULL)
```
## 下载和安装 **IBM SPSS Modeler - Essentials for R**

确保使用与您计算机上 IBM SPSS Modeler 版本兼容的 IBM SPSS Modeler - Essentials for R 版本。在 IBM SPSS Modeler 的主版本中(如 18.1),您必须使用具有相同主版本的 IBM SPSS Modeler - Essentials for R 版本。

对于在分布式模式中工作的用户(使用 IBM SPSS Modeler Server),请在服务器计算机上安装 IBM SPSS Modeler - Essentials for R。

登录到 Passport Advantage 并下载 IBM SPSS Modeler - Essentials for R V18.1.1。确保下载对应于您的 IBM SPSS Modeler 应用程序所在操作系统的正确的 IBM SPSS Modeler - Essentials for R 版本。

提示: 安装 IBM SPSS Modeler - Essentials for R 之后,如果您需要知道安装的版本,那么可以在 R 控制 台中运行以下命令。如果使用 IBM SPSS Modeler V18, 请在命令中使用 ibmspsscf83, 如果使用 V18.1, 请 在命令中使用 ibmspsscf84。

packageVersion("ibmspsscf84")

## 安装 **IBM SPSS Modeler - Essentials for R for Windows Windows Vista**、**Windows 7** 或 **Windows Server 2008**

您必须以管理员身份运行安装程序:

- 1. 使用 Windows Explorer,浏览到您下载文件的文件夹。
- 2. 右键单击已下载的文件,选择以管理员身份运行。
- 3. 根据屏幕上显示的指示信息进行操作。

#### 推送安装

除了上面描述的手动安装外,您还可以将安装推送到 Windows 计算机。这对于需要安装到多个最终用户的网 络管理员最为有用。以下为推送安装的命令行形式:

<installer\_name> -i silent

其中,*<installer\_name>* 是 IBM SPSS Modeler - Essentials for R 的安装程序文件的名称,例如: *SPSS\_Modeler\_REssentials\_18100\_win64.exe*。

## <span id="page-12-0"></span>增大内存限制

在 Windows 下,R 对可供 R 可执行会话使用的总内存分配施加了限制。此限制将对嵌入式 R 进程 r\_start.exe 进行限制。

需要时,您可以修改数字值以增大内存限制;要执行此操作,请在 C:\Program Files\IBM\SPSS\Modeler\ 18.1.1\ext\bin\pasw.rstats\config.ini 文件末尾添加一个选项。例如,将限制增大为 4096Mb: Max Men Size=4096

## 安装 **IBM SPSS Modeler - Essentials for R for UNIX**

- 1. 启动终端应用程序。
- 2. 更改为您下载 IBM SPSS Modeler Essentials for R 的目录。在命令提示符处键入:

./<<filename>>

其中 <<filename>> 是已下载的文件的名称。必须确保在尝试运行命令之前,此文件具有执行许可权。

注: 您必须以 root 用户的身份运行以上命令,为此,要么以 root 用户身份登录,要么(如果使用非 root 身份进行安装)使用 sudo 命令,并具有对 <SPSS Modeler 安装目录>/ext/bin 和 <USER R HOME> 的写 许可权。另外,需要在安装 IBM SPSS Modeler - Essentials for R 之前安装 gcc 和 gfortran 编译器。

3. 根据屏幕上显示的指示信息进行操作。在提示 R 的位置时,您可以通过从 T 提示符运行 R.home() 来获 取 R 主目录。

注: 要确保 SPSS Modeler 可以成功启动 R, 请将 libR.so 所需的库搜索路径导出至 SPSS Modeler Server 安装目录中 modelersrv.sh 文件内的 DLLIBPATH 变量。要查找所引用的所有 libR.so 库,请使用命令 **ldd <R\_HOME>/lib/libR.so**。

## 安装 **IBM SPSS Modeler - Essentials for R for Mac**

双击下载的文件,然后根据屏幕上显示的指示信息进行操作。您必须具有 root 用户特权才能安装软件包。

注:选择 **R** 安装文件夹步骤所需的路径可以通过从正在安装的机器上的 R 提示符运行 R.home() 来获得。

## 静默安装

作为先前描述的手动安装操作的替代方法,您还可以运行静默安装。这对于需要安装到多个最终用户的网络管 理员最为有用。要运行静默安装,请执行下列操作:

- 1. 启动终端应用程序。
- 2. 更改为您下载 IBM SPSS Modeler Essentials for R 的目录。
- 3. 使用文本编辑器创建名为 install.properties 的响应文件。
- 4. 将下列属性和相关值添加到响应文件中:

USER\_INSTALL\_DIR=<R 3.3.3 home directory> FRONTEND\_INSTALL\_DIR=<IBM SPSS Modeler location>/ext/bin

其中 <R 3.3.3 home directory> 是 R 3.3.3 的安装位置,<IBM SPSS Modeler location> 是 IBM SPSS Modeler 的安装位置。例如,在 UNIX 上:

USER\_INSTALL\_DIR=/usr/local/lib/R FRONTEND\_INSTALL\_DIR=/usr/IBM/SPSS/ModelerServer/18.1.1/ext/bin

例如,在 Windows 上:

USER\_INSTALL\_DIR=C:\\Program Files\\R\\R-3.3.3 FRONTEND\_INSTALL\_DIR=C:\\Program Files\\IBM\\SPSS\\Modeler\\18.1.1\\ext\\bin

- <span id="page-13-0"></span>5. 将 install.properties 保存到包含 IBM SPSS Modeler - Essentials for R 的 .bin 文件的目录中,并 转到该目录。
- 6. 在 UNIX 上,使用以下命令运行安装程序:

./<installer\_name> -i silent

其中 <installer name> 为 IBM SPSS Modeler - Essentials for R 的 .bin 文件的名称。注意: 您必须 以 root 用户的身份运行以上命令,为此,要么以 root 用户身份登录,要么使用 sudo 命令。

在 Windows 上,使用以下命令运行安装程序: <installer\_name> -i silent

其中 <installer name> 是 IBM SPSS Modeler - Essentials for R 的安装程序文件的名称, 例如 SPSS\_Modeler\_REssentials\_18100\_win32.exe。

另外, 在 UNIX 上, 您可以使用以下命令运行安装程序: ./<installer name> -f <Response file location>

在 Windows 上,您可以使用以下命令运行安装程序:

<installer\_name> -f <Response file location>

在这两种情况下,<Response file location> 都是指响应文件的文件路径。如果您使用此替代命令,那么 必须将以下属性添加到响应文件中:

INSTALLER\_UI=[swing | console | silent]

注:要使用 install.properties 以外的另一个响应文件,请在 UNIX 上使用以下命令运行安装程序: ./<installer\_name> -i silent -f <response file name>

在 Windows 上,使用以下命令运行安装程序:

<installer\_name> -i silent -f <response file name>

## 在 **IBM SPSS Modeler Solution Publisher** 和 **IBM SPSS Collaboration and Deployment Services** 中运行扩展节点

如果您计划在 SPSS Modeler Solution Publisher 中运行扩展节点(以前为 R 节点),并在 IBM SPSS Collaboration and Deployment Services 服务器上运行 评分服务,那么必须使用 SPSS Modeler Solution Publisher 和 IBM SPSS Collaboration and Deployment Services 服务器安装 IBM SPSS Modeler - Essentials for R 和 R 环境。

## 运行扩展节点(扩展导出节点、扩展输出节点、扩展模型节点、扩展转换节点和扩展导入节 点)

- 1. 要使扩展节点与 SPSS Modeler Solution Publisher 配合工作,请将 IBM SPSS Modeler Essentials for R 和 R 环境安装在与 IBM SPSS Collaboration and Deployment Services 服务器相同的机器上。在安 装 IBM SPSS Modeler - Essentials for R 期间,指向 R 环境安装目录和 SPSS Modeler Solution Publisher 安装目录。
- 2. 要在 IBM SPSS Collaboration and Deployment Services 服务器上运行 评分服务,您还必须将 IBM SPSS Modeler - Essentials for R 和 R 环境安装在与 IBM SPSS Collaboration and Deployment Services 服

<span id="page-14-0"></span>务器相同的机器上。在安装 IBM SPSS Modeler - Essentials for R 期间,指向 R 环境安装目录和 IBM SPSS Collaboration and Deployment Services 服务器安装目录下的本地 IBM SPSS Modeler Server 位 置。

- 3. 对于 CDB 中的 R 节点执行,在按先前步骤中所述设置环境后,还必须设置环境变量,如下所示:
	- a. 在 IBM SPSS Collaboration and Deployment Services 服务器机器和 IBM SPSS Modeler 客户机 机器上,创建一个系统变量,此变量称为 IBM SPSS MODELER EXTENSION PATH,指向包含 R CDB 节点 .cfd 和 .cfe 文件的文件夹。
	- b. 确保 IBM SPSS Collaboration and Deployment Services 服务器和 IBM SPSS Modeler 客户机均 可访问此路径。
	- c. 重新启动 IBM SPSS Collaboration and Deployment Services 服务器和 IBM SPSS Modeler 客户 机。

注:要确保 R 可以成功启动,请将 libR.so 所需的库搜索路径导出至 IBM SPSS Modeler Solution Publisher 安装目录中 modelersrv.sh 文件内的 DLLIBPATH 变量。要查找所引用的所有 libR.so 库,请使用命令 **ldd <R\_HOME>/lib/libR.so**。

## 修复安装

如果您在卸载 IBM SPSS Modeler 18.1.1 应用程序或 R 环境之后重新安装,还必须卸载 IBM SPSS Modeler - Essentials for R 的 V18.1.1,然后重新安装。

## 卸载 **IBM SPSS Modeler - Essentials for R** 组件

## **Windows**

移除下列文件夹和文件:

- v <R 3.3.3 home directory>\\library 中的 ibmspsscf84
- <IBM SPSS Modeler location>\\ext\\bin\\pasw.rstats 中的 config.ini
- <IBM SPSS Modeler location>\\ext\\bin\\pasw.rstats 中的 embeded.dll

## **UNIX**

移除下列文件夹和文件:

- v <R 3.3.3 home directory>/library 中的 ibmspsscf84
- v <IBM SPSS Modeler location>/ext/bin/pasw.rstats 中的 config.ini
- v <IBM SPSS Modeler location>/ext/bin/pasw.rstats 中的 libembeded.so

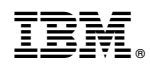

Printed in China